# Retinal OCT Scan Classification Beating the MedMNIST Benchmark-Project-Final

August 13, 2021

# **1 Retinal OCT Scan Classification - Beating the MedMNIST Benchmark**

Project Team: Laurin Ganser, Radu Diaconescu Emails: laurin.ganser@gmail.com, radu.diaconescu@mars.uni-freiburg.de Course Coordinator: Dr. Ines Dedovic University College Freiburg

#### **2 About the Project**

The MedMNIST dataset was published in 2020 to serve as a benchmark for neural network-powered software that works with medical imaging recognition and classification. It includes 10 diverse subsets, including tissue treatments, skin images and CT scans of various parts of the body. One of the largest subsets is OCTMNIST, a dataset of roughly 100,000 optical computer tomography (OCT) scans of human retinas; 25% are healthy retinas, and the other 75% are evenly divided between three pathologies: choroidal neovascularization, diabetic macular edema, drusen. In our project, we built neural networks that are able to recognize and classify such OCT scans with a satisfactory degree of accuracy. While the reference/benchmark classification accuracies in the publication were obtained using several large commercially-available high-performing neural nets, we show that it is possible to build far smaller neural nets that are able to outperform the MedMNIST benchmark.

# Structure 1: Getting Set Up 2: Data Prepocessing 3: Data Visualisation 4: Data Augmentation 5: Model Architectures 5.1: Small 5.2: Medium 5.3: Large 5.4: The Winner 6: Results 6.1: MedMNIST Benchmark 6.2: List of Results 7: Discussion

8: References

9: Annex: Mishaps

# **3 Getting Set Up**

```
[2]: #Here we import the necessary libraries
     import matplotlib.pyplot as plt
     import matplotlib.image as mpimg
     import numpy as np
     import tensorflow as tf
     from tensorflow.keras import datasets, layers, models
     from keras.preprocessing import image
     from keras.preprocessing.image import ImageDataGenerator
[3]: #This line of code gets the data we need from the zenodo page
     path = tf.keras.utils.get_file('oct_retinal.npz', origin='https://zenodo.org/
     ,→record/4269852/files/octmnist.npz?download=1')
[4]: #This piece of code separates the image and label arrays into the required␣
     ,→subsets according to the preexisting dictionary of the dataset
     with np.load(path) as data:
        train_images = data['train_images']
        train_labels = data['train_labels']
        val images = data['val images']
        val_labels = data['val_labels']
        test_images = data['test_images']
        test_labels = data['test_labels']
     #Defines class names for classification
     class_names = ['choroidal new assumption', 'diabetic macular edema',,→'drusen', 'normal']
```
# **4 Data Preprocessing**

```
[5]: #This normalises the image values to 0-1, which are the values Tensorflow<sub>1</sub>
     ,→expects
     train\_images = train\_images / 255.0val images = val images/255.0
     test_images = test_images/255.0
     #This adds an extra dimension to the images; this is necessary because␣
      ,→convolutional layers
```

```
#expect a minimum number of 3 dimensions for an image (the third one being the␣
,→color channels)
train images = np.expand dims(train images, -1)
val_images = np.expand_dims(val_images, -1)
test images = np.expand dims(test images, -1)
```

```
[6]: #Convert the label arrays from the original format into a simple numpy array␣
     ,→of values
     train_labels = [train_labels[x][0] for x in range(0, len(train_labels))]
     val_labels = [val_labels[x][0] for x in range(0, len(val_labels))]
     test_labels = [test_labels[x][0] for x in range(0, len(test_labels))]
     train labels = np.array(train labels)
```

```
val_labels=np.array(val_labels)
test_labels=np.array(test_labels)
```
# **5 Data Visualisation**

```
[7]: #Visualize n random images from the dataset
     HOW_MANY_VISUALIZE = 16
     img_list = np.random.randint(97477, size=(HOW_MANY_VISUALIZE)) #takes n amount␣
     ,→of random numbers from a pool
                                                                     #that has the␣
     ,→size of the dataset
     fig = plt.figure(figsize=(12, 3*HOW MANY VISUALIZE)) #roughly scales the image,→according to n
     #plots the selected images and their labels
     for x in range(0, len(img_list)):
        #ax[x] = fig.addsubplot(gs[x//4], gs[x%4])
        plt.subplot(HOW_MANY_VISUALIZE, 4, x+1) #specifies place in multiplot
        plt.imshow(train_images[img_list[x]], cmap=plt.cm.binary) #gets and plots␣
     ,→image
        plt.xlabel(class_names[train_labels[img_list[x]]]) #gets and plots label
        plt.xticks([])
        plt.yticks([])
        plt.grid(False)
     plt.show()
```
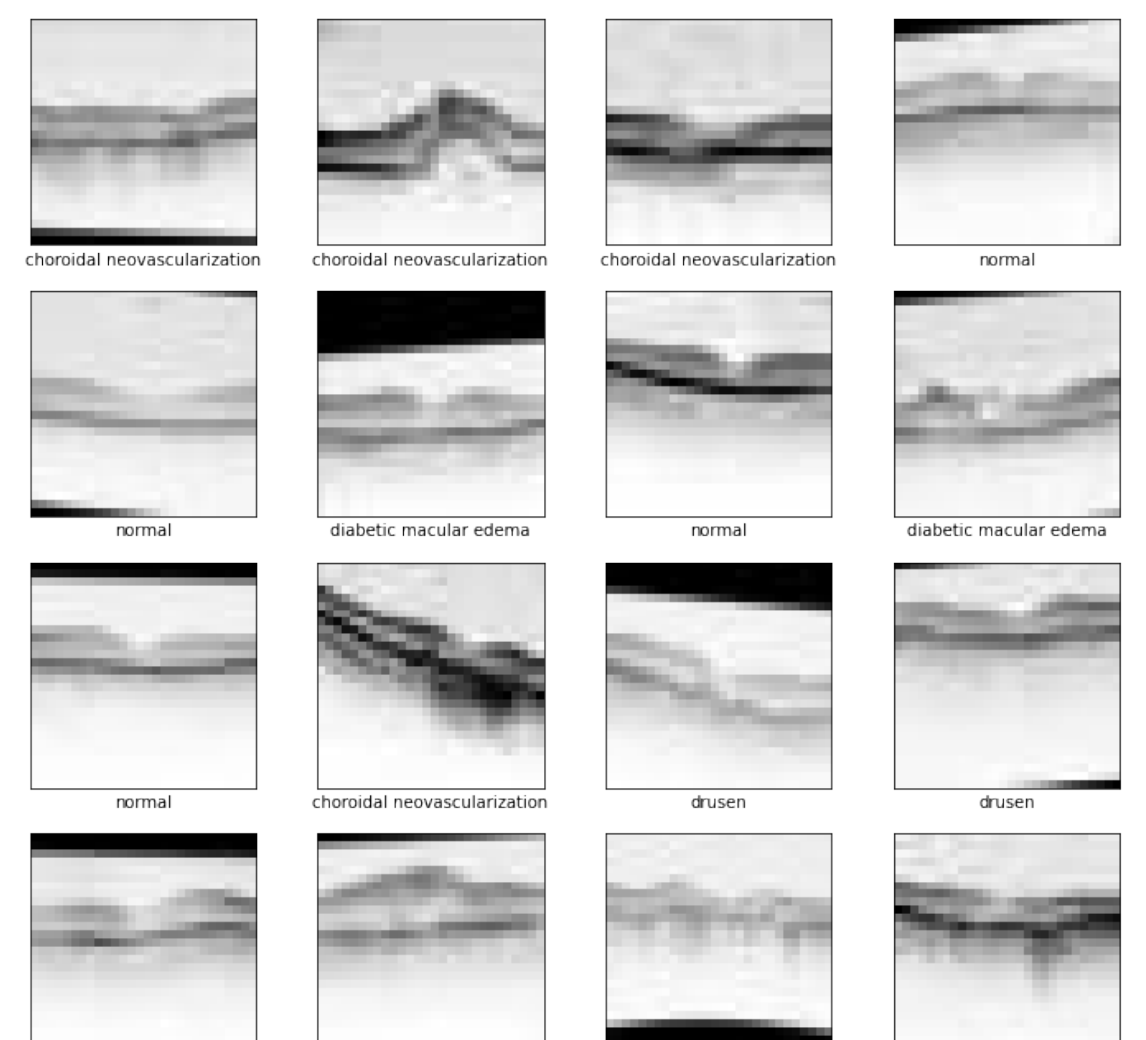

normal

diabetic macular edema

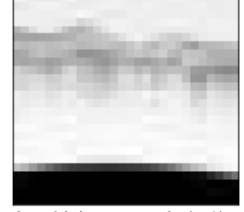

choroidal neovascularization

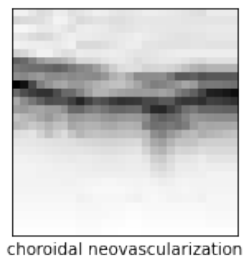

### **6 Data Augmentation**

```
[8]: #DATA AUGMENTATION DEMONSTRATION
     #Later, we will be using data augmentation on the fly during training. This part
     #is a demo to visualize how changes in parameters produce new images.
     #
     #As a rule of thumb, for this particular dataset it's a bad idea to do large␣
     ,→rotations,
     #as this adds more noise than it does useful training data.
```

```
#This creates a data generator object that transforms images through rotation,␣
,→shifting height/width, shearing, zooming,
#or horizontal flipping
datagen = ImageDataGenerator(
rotation_range=10,
width shift range=0.1,
height_shift_range=0.1,
shear_range=0.1,
zoom_range=0.2,
horizontal_flip=True,
fill_mode='nearest')
#Display examples of transformations:
# pick an image to transform
img_id = 220img = train_images[img_id]
plt.figure(0)
plt.imshow(img, cmap=plt.cm.binary) #display original image first
plt.xlabel("original image")
img = img.reshape((1,) + img.shape)i = 1#Do transformations on the image and show new generated images
for batch in datagen.flow(img, save_prefix='test', save_format='jpeg'):
    plt.figure(i)
    plot = plt.imshow(image.img_to_array(batch[0]), cmap=plt.cm.binary)\Box,→#display "augmented" data below original image
   plt.xlabel("generated image")
    i \neq 1if i > 3: # show 3 images
        break
plt.show()
```
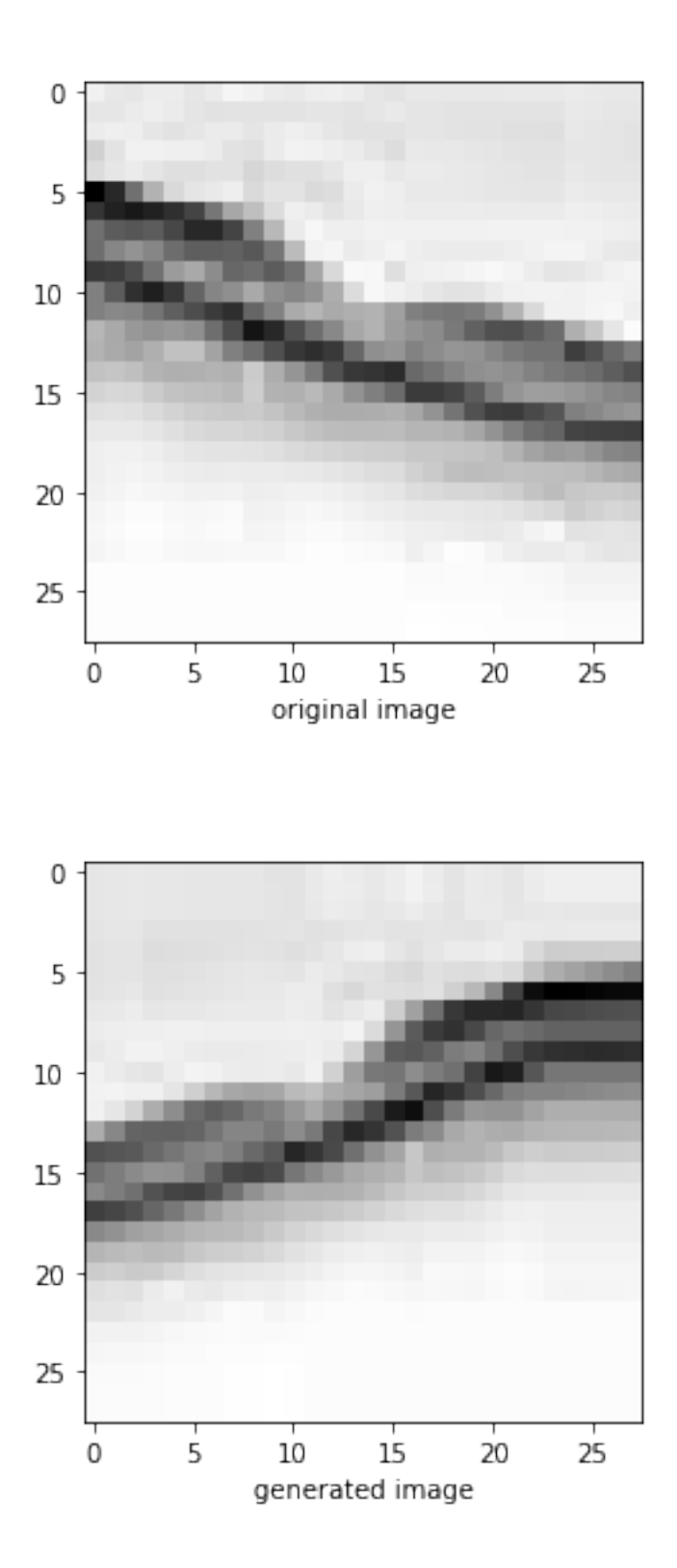

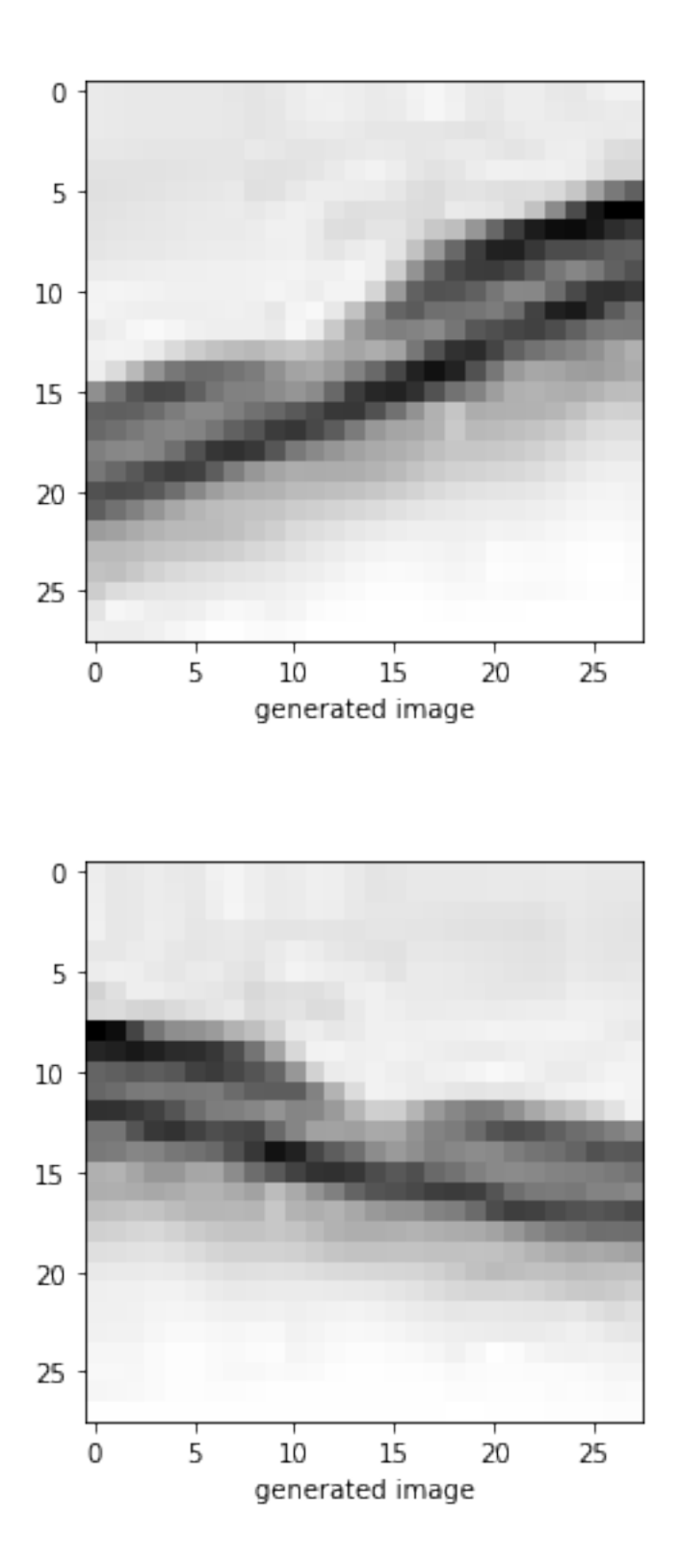

# **7 Model architectures**

# **8 Model architectures; Small**

The model below is adapted from the simplest model we used for classification tasks. We first created this to solve the Fashion MNIST task as one of our first experiments with deep learning. None of its iterations have been able to beat the benchmark or even come close to it. Networks with this architecture tend to hover around the mid 60%. We have tested out several variations of this network and the results can be found under the header Results .

This model has the advantage of being very fast to train, with about 5 minutes per training session it is quite easy to experiment with data augmentation, epochs, and optimisers on this network.

```
[9]: #This uses data augmentation in order to increase the amount of images it can␣
     ,→work with
     datagen = ImageDataGenerator(
     rotation_range=3,
     width_shift_range=0.2,
     height_shift_range=0.2,
     shear_range=0.001,
     zoom_range=0.1,
     horizontal_flip=False,
     fill_mode='nearest')
     #Create the model with two convolutional layers (32 3x3 filters each), and two␣
     ,→dense layers with 64 and respectively 4 neurons
     model = models.Sequential()
     model.add(layers.Conv2D(32, (3,3), activation='relu', input_shape = (28, 28, \text{L}),→1) ))
     model.add(layers.MaxPooling2D((2,2)))
     model.add(layers.Conv2D(32, (3,3), activation='relu'))
     model.add(layers.Flatten())
     model.add(layers.Dense(64, activation='relu'))
     model.add(layers.Dense(4))
     #Compile the model
     model.compile(optimizer='adam',
     loss=tf.keras.losses.SparseCategoricalCrossentropy(from_logits=True),
     metrics=['accuracy'])
     #Train the model
     model.fit(datagen.flow(train_images, train_labels), epochs=6)
    Epoch 1/6
    3047/3047 [==============================] - 42s 14ms/step - loss: 0.7720 -
```
accuracy: 0.7209 Epoch 2/6

3047/3047 [==============================] - 40s 13ms/step - loss: 0.5939 accuracy: 0.7931 Epoch 3/6 3047/3047 [==============================] - 39s 13ms/step - loss: 0.5397 accuracy: 0.8123 Epoch 4/6 3047/3047 [==============================] - 40s 13ms/step - loss: 0.5086 accuracy: 0.8227 Epoch 5/6 3047/3047 [==============================] - 39s 13ms/step - loss: 0.4825 accuracy: 0.8322 Epoch 6/6 3047/3047 [==============================] - 40s 13ms/step - loss: 0.4651 accuracy: 0.8385

[9]: <tensorflow.python.keras.callbacks.History at 0x7f2ed00faa00>

[10]: | model.summary ( )

Model: "sequential"

```
_________________________________________________________________
    Layer (type) Dutput Shape Param #
    =================================================================
    conv2d (Conv2D) (None, 26, 26, 32) 320
          _________________________________________________________________
    max_pooling2d (MaxPooling2D) (None, 13, 13, 32) 0
    _________________________________________________________________
    conv2d_1 (Conv2D) (None, 11, 11, 32) 9248
     _________________________________________________________________
    flatten (Flatten) (None, 3872) 0
    _________________________________________________________________
    dense (Dense) (None, 64) 247872
    _________________________________________________________________
    dense_1 (Dense) (None, 4) 260
    =================================================================
    Total params: 257,700
    Trainable params: 257,700
    Non-trainable params: 0
    _________________________________________________________________
[11]: #Model evaluation
     test_loss, test_acc = model.evaluate(test_images, test_labels, verbose=1)
     print("Test accuracy:")
     print(test_acc)
    32/32 [==============================] - 0s 3ms/step - loss: 0.7486 - accuracy:
    0.6960
    Test accuracy:
```
#### 0.6959999799728394

```
[12]: #Export the trained model for future use
      model.save ( ' Project_Model_Basic.h5')
```
### **9 Model architectures; Medium**

Below is the set-up (neural network architecture  $+$  data augmentation) that we beat the benchmark with. It has the performance advantage over the fashion model, but takes significantly more time to train (>1hour on an average mass-market CPU).

Later on in the results section, this model type will be referred to as complex in contrast to the basic fashion model.

```
[ ]: #Create the ImageDataGenerator object responsible for data augmentation
     datagen = ImageDataGenerator(
     rotation_range=3,
     width_shift_range=0.2,
     height_shift_range=0.2,
     shear_range=0.001,
     zoom_range=0.1,
     horizontal_flip=False,
     fill mode='nearest')
     #Create the neural net with 3 convolutional layers and three dense layers for␣
     ,→classification
     model2 = models.Sequential()model2.add(layers.Conv2D(128, (3,3), activation='relu', input\_shape = (28, 28, <math>\sqcup</math>,→1 ) ))
     model2.add(layers.MaxPooling2D((2,2)))
     model2.add(layers.Conv2D(512, (3,3), activation='relu'))
     model2.add(layers.MaxPooling2D((2,2)))
     model2.add(layers.Conv2D(1024, (3,3), activation='relu'))
     model2.add(layers.Flatten())
     model2.add(layers.Dense(256, activation='relu'))
     model2.add(layers.Dense(128, activation='relu'))
     model2.add(layers.Dense(4))
     #Compile the model
     model2.compile(optimizer='adam',
                   loss=tf.keras.losses.
      ,→SparseCategoricalCrossentropy(from_logits=True),
                   metrics=['accuracy'])
     #Set training parameters
     BATCH_SIZE = 32
```

```
EPOCHS = 5
```
*#Train the model; it does not receive the dataset directly, but rather receives*␣ *,→through the #dataset.flow function a slightly modified dataset at each epoch because each*␣ *,→individual image #is randomly slightly modified, thereby artificially creating a little more*␣ *,→variation and #avoiding overfitting. Data augmentation is only done for the training set. The*␣ *,→validation data #is fed into the model as is. # #The model.fit command does a lot of work here: it defines the number of times*␣ *,→the model #goes over the entire dataset to train; it shuffles the dataset at each epoch*␣ *,→and #groups it into batches to avoid overfitting; each image in a batch is slightly*␣ *,→modified #randomly using the datagen object (data augmentation), right before it is used #for training. Therefore, while the model might see the same image 5 times if*␣ *,→it is #trained for 5 epochs, it will see the image slightly differently each time #(e.g. a little zoomed in, a little tilted etc.).* model2.fit(datagen.flow(train\_images, train\_labels, batch\_size=BATCH\_SIZE), validation\_data=(val\_images, val\_labels), shuffle=**True**, verbose=1, epochs=EPOCHS, steps\_per\_epoch=len(train\_images) // BATCH\_SIZE )

Epoch 1/5

```
3046/3046 [==============================] - 1052s 345ms/step - loss: 0.8205 -
accuracy: 0.6944 - val_loss: 0.6273 - val_accuracy: 0.7755
Epoch 2/5
3046/3046 [==============================] - 1031s 338ms/step - loss: 0.6283 -
accuracy: 0.7793 - val_loss: 0.5634 - val_accuracy: 0.8080
Epoch 3/5
3046/3046 [==============================] - 1044s 343ms/step - loss: 0.5524 -
accuracy: 0.8078 - val_loss: 0.5009 - val_accuracy: 0.8285
Epoch 4/5
3046/3046 [==============================] - 1055s 346ms/step - loss: 0.5168 -
accuracy: 0.8194 - val_loss: 0.5170 - val_accuracy: 0.8320
Epoch 5/5
3046/3046 [==============================] - 1056s 347ms/step - loss: 0.4920 -
accuracy: 0.8278 - val_loss: 0.5460 - val_accuracy: 0.8177
```
[ ]: <tensorflow.python.keras.callbacks.History at 0x1e7545217f0>

[ ]: | model2.summary ( )

```
Model: "sequential_4"
```

```
_________________________________________________________________
    Layer (type) Dutput Shape Param #
    =================================================================
    conv2d_9 (Conv2D) (None, 26, 26, 128) 1280
                    _________________________________________________________________
    max_pooling2d_5 (MaxPooling2 (None, 13, 13, 128) 0
    _________________________________________________________________
    conv2d_10 (Conv2D) (None, 11, 11, 512) 590336
        _________________________________________________________________
    max_pooling2d_6 (MaxPooling2 (None, 5, 5, 512) 0
                _________________________________________________________________
    conv2d_11 (Conv2D) (None, 3, 3, 1024) 4719616
        _________________________________________________________________
    flatten_4 (Flatten) (None, 9216) 0
    _________________________________________________________________
    dense_9 (Dense) (None, 256) 2359552
          _________________________________________________________________
    dense_10 (Dense) (None, 128) 32896
    _________________________________________________________________
    dense_11 (Dense) (None, 4) 516
      =================================================================
    Total params: 7,704,196
    Trainable params: 7,704,196
    Non-trainable params: 0
    _________________________________________________________________
[ ]: #Evaluate the model
    test_loss, test_acc = model2.evaluate(test_images, test_labels, verbose=1)
    print("Test accuracy:")
    print(test_acc)
    32/32 [==============================] - 1s 34ms/step - loss: 0.7658 - accuracy:
    0.6910
    Test accuracy:
    0.6909999847412109
[ ]: #Save the model
```
### **10 Model architectures; Large**

model2.save ( ' Project\_Model\_Middle.h5')

This last model architecture we experimented only briefly with because it was too bulky. It seemed to overfit much more quickly than the previous model type, so we decided against it.

```
[ ]: # creates a data generator object that transforms images
     datagen = ImageDataGenerator(
     rotation_range=3,
     width_shift_range=0.2,
     height_shift_range=0.2,
     shear_range=0.001,
     zoom_range=0.1,
     horizontal_flip=False,
     fill_mode='nearest')
     model3 = models.Sequential()
     model3.add(layers.Conv2D(128, (3,3), activation='relu', input_shape = (28, 28, \text{L}),→1)))
    model3.add(layers.MaxPooling2D((2,2)))
     model3.add(layers.Conv2D(512, (3,3), activation='relu'))
     model3.add(layers.MaxPooling2D((2,2)))
     model3.add(layers.Conv2D(1024, (3,3), activation='relu'))
    model3.add(layers.Flatten())
     model3.add(layers.Dense(256, activation='relu'))
     model3.add(layers.Dense(128, activation='relu'))
     model3.add(layers.Dense(4))
     model3.compile(optimizer='adam',
                   loss=tf.keras.losses.
      ,→SparseCategoricalCrossentropy(from_logits=True),
                   metrics=['accuracy'])
     BATCH_SIZE = 32
     EPOCHS = 5#Train the model; it does not receive the dataset directly, but rather receives<sub>\mathbf{u}</sub>
     ,→through the
     #dataset.flow function a slightly modified dataset at each epoch because each␣
     ,→individual image
     #is randomly slightly modified, thereby artificially creating a little more␣
     ,→variation and
     #avoiding overfitting. Data augmentation is only done for the training set. The␣
     ,→validation data
     #is fed into the model as is.
     #
     #The model.fit command does a lot of work here: it defines the number of times␣
     ,→the model
     #goes over the entire dataset to train; it shuffles the dataset at each epoch␣
      ,→and
```

```
#groups it into batches to avoid overfitting; each image in a batch is slightly␣
,→modified
#randomly using the datagen object (data augmentation), right before it is used
#for training. Therefore, while the model might see the same image 5 times if␣
,→it is
#trained for 5 epochs, it will see the image slightly differently each time
#(e.g. a little zoomed in, a little tilted etc.).
model3.fit(datagen.flow(train_images, train_labels, batch_size=BATCH_SIZE),
          validation_data=(val_images, val_labels), shuffle=True, verbose=1,
          epochs=EPOCHS, steps_per_epoch=len(train_images) // BATCH_SIZE )
```

```
Epoch 1/5
```

```
3046/3046 [==============================] - 1065s 350ms/step - loss: 0.7468 -
accuracy: 0.7283 - val_loss: 0.5426 - val_accuracy: 0.8179
Epoch 2/5
3046/3046 [==============================] - 1062s 349ms/step - loss: 0.5274 -
accuracy: 0.8181 - val_loss: 0.4544 - val_accuracy: 0.8458
Epoch 3/5
3046/3046 [==============================] - 1074s 353ms/step - loss: 0.4745 -
accuracy: 0.8355 - val_loss: 0.4865 - val_accuracy: 0.8323
Epoch 4/5
3046/3046 [==============================] - 1073s 352ms/step - loss: 0.4447 -
accuracy: 0.8449 - val_loss: 0.3740 - val_accuracy: 0.8670
Epoch 5/5
3046/3046 [==============================] - 1065s 350ms/step - loss: 0.4239 -
accuracy: 0.8510 - val_loss: 0.4584 - val_accuracy: 0.8444
```
- [ ]: <tensorflow.python.keras.callbacks.History at 0x1e7010c5a30>
- [ ]: | model3.summary ( )

Model: "sequential\_5"

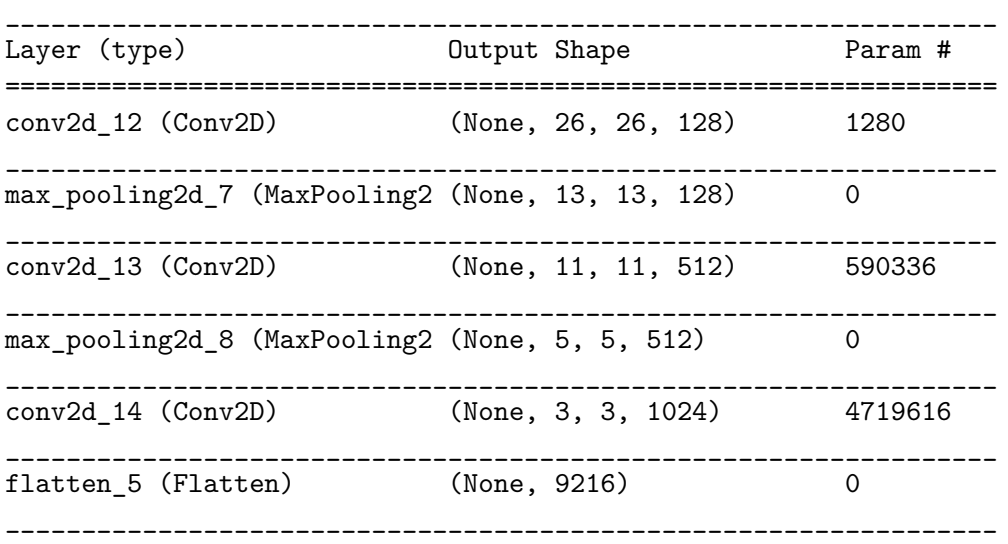

```
dense_12 (Dense) (None, 256) 2359552
    _________________________________________________________________
   dense_13 (Dense) (None, 128) 32896
      _________________________________________________________________
   dense 14 (Dense) (None, 4) 516
    =================================================================
   Total params: 7,704,196
   Trainable params: 7,704,196
   Non-trainable params: 0
    _________________________________________________________________
[ ]: test_loss, test_acc = model3.evaluate(test_images, test_labels, verbose=1)
    print("Test accuracy:")
    print(test_acc)
   32/32 [==============================] - 1s 34ms/step - loss: 0.8046 - accuracy:
   0.6980
   Test accuracy:
   0.6980000138282776
```

```
[]: | model3.save ( ' Project_Model_Large.h5')
```
#### **11 The Winner**

This is the model that we achieved our highest result with. The key difference from the above code is the use of the nadam optimizer.

```
[ ]: # This is the original code we used.
     datagen = ImageDataGenerator(
     rotation_range=3,
     width_shift_range=0.2,
     height_shift_range=0.2,
     shear_range=0.001,
     zoom_range=0.1,
     horizontal_flip=False,
     fill_mode='nearest')
     modelNA5 = models.Sequential()
     modelNA5.add(layers.Conv2D(128, (3,3), activation='relu', input_shape = (28,\text{L}),→28, 1 ) ))
     modelNA5.add(layers.MaxPooling2D((2,2)))
     modelNA5.add(layers.Conv2D(512, (3,3), activation='relu'))
     modelNA5.add(layers.MaxPooling2D((2,2)))
     modelNA5.add(layers.Conv2D(1024, (3,3), activation='relu'))
     modelNA5.add(layers.Flatten())
```

```
modelNA5.add(layers.Dense(256, activation='relu'))
modelNA5.add(layers.Dense(128, activation='relu'))
modelNA5.add(layers.Dense(4))
modelNA5.compile(optimizer='nadam',
              loss=tf.keras.losses.
,→SparseCategoricalCrossentropy(from_logits=True),
              metrics=['accuracy'])
BATCH SIZE = 32
EPOCHS = 5#Train the model; it does not receive the dataset directly, but rather receives␣
,→through the
#dataset.flow function a slightly modified dataset at each epoch because each␣
,→individual image
#is randomly slightly modified, thereby artificially creating a little more␣
,→variation and
#avoiding overfitting. Data augmentation is only done for the training set. The␣
,→validation data
#is fed into the model as is.
#The model.fit command does a lot of work here: it defines the number of times␣
,→the model
#goes over the entire dataset to train; it shuffles the dataset at each epoch␣
,→and
#groups it into batches to avoid overfitting; each image in a batch is slightly␣
,→modified
#randomly using the datagen object (data augmentation), right before it is used
#for training. Therefore, while the model might see the same image 5 times if␣
,→it is
#trained for 5 epochs, it will see the image slightly differently each time
#(e.g. a little zoomed in, a little tilted etc.).
modelNA5.fit(datagen.flow(train_images, train_labels, batch_size=BATCH_SIZE),
          validation_data=(val_images, val_labels), shuffle=True, verbose=1,
          epochs=EPOCHS, steps_per_epoch=len(train_images) // BATCH_SIZE )
```
The model is found under the name Best\_model.

#### **12 Results**

[30]: #This code block serves to demonstrate the accuracy of our models. We provide<sub>u</sub> *,→two #models we have already trained in .h5 format.*

```
saved_models = [ "Nadam5(1).h5", "OCT-76-1-WITH-INPUT-SHAPE.h5" ]
      model_path = saved_models[0] #enter value 0 for the Nadam model (acc 76.6%) or␣
      ,→value 1 for the Adam model (acc 76.1%)
      model = tf.keras.models.load model(model path)#This piece of code evaluates the model on the test data
      test_loss, test_acc = model.evaluate(test_images, test_labels, verbose=1)
      print("Test accuracy:")
      print(test_acc)
     32/32 [==============================] - 1s 30ms/step - loss: 0.5922 - accuracy:
     0.7660
     Test accuracy:
     0.765999972820282
[28]: #This shows the models performance on a given image
      img_index = 923 #pick an image from the test set (1000 images)
      prediction = model.predict(np.array([test_images[img_index]]))
      predicted_class = class_names[np.argmax(prediction)] # takes the highest <math>\cup</math>,→activation value of the network for that image and \
      #chooses that as the predictied class
      plt.imshow(test_images[img_index], cmap=plt.cm.binary) #plots the image
      plt.title("Correct label: " + class_names[test_labels[img_index]]) #takes the<sub>U</sub>
      ,→label as specified and titles accordingly
```
plt.xlabel("Model predicts that this is: " + predicted\_class) *#takes the label*␣ *,→that the model precits for that image* plt.grid(**False**) plt.show

[28]: <function matplotlib.pyplot.show(close=None, block=None)>

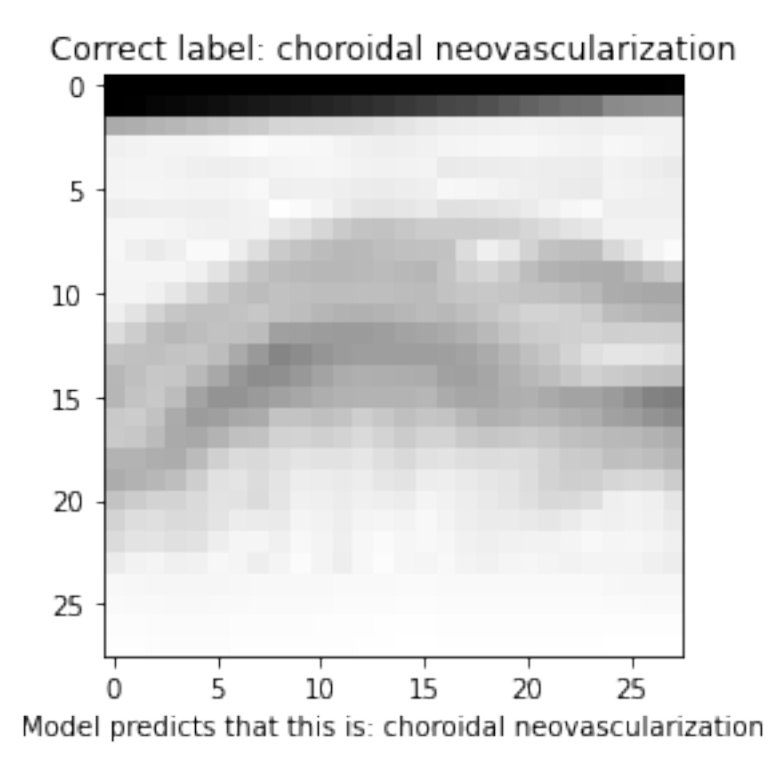

# **13 MedMNIST Benchmark**

The source for the following table is the MedMNIST website (https://medmnist.com/). The values are the result of training neural networks with large pretrained convolutional bases on the same image dataset we used.

```
[33]: \frac{1}{\text{img}}=mpimg.imread('InkedInkedBenchmark.jpg')
      plt.figure ( figsize = ( 20, 20 ) )
      imgplot = plt.imshow(img)
      plt.axis ( False )
      plt.title ( ' Benchmark Accuracies:')
```
[33]: Text(0.5, 1.0, ' Benchmark Accuracies:')

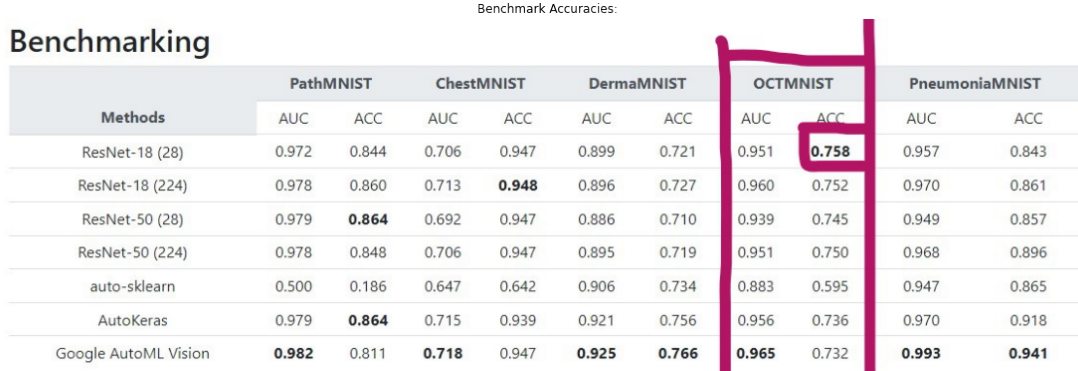

As can be seen, the networks we provide beat the benchmark set at 75.8% by both achieving accuracy scores of >76%.

### **14 List of Results**

This list is supposed to serve as an overview over all the models that we have trained. We chose to provide only two models in .h5 format - those that beat the benchmark - because of their large filesize.

The conditions are: 1. Optimiser (Adam or Nadam) 2. n[Epochs] (for the Small model 5/10 and for the Medium model 5/7) 3. Type of network (Small model, Medium model) 4. Data Augmentation (True or False)

Conditions: Adam,  $Epoch = 5$ , Small, Data Aug. = True Accuracy: 61.6 Conditions: Nadam,  $Epoch = 5$ , Small, Data Aug.  $= True$ Accuracy: 68.2% Conditions: Adam,  $Epoch = 10$ , Small, Data Aug.  $= True$ Accuracy: 66.4% Conditions: Nadam, Epoch = 10, Small, Data Aug. = True Accuracy: 67.7% Conditions: Nadam,  $Epoch = 5$ , Small, Data Aug.  $=$  False Accuracy: 62.7% Conditions: Nadam,  $Epoch = 10$ , Small, Data Aug.  $= False$ Accuracy: 68.3% Conditions: Nadam, Epoch = 5, Medium, Data Aug. = True Accuracy: 76.6% Conditions: Adam,  $Epoch = 7$ , Medium, Data Aug.  $= True$ Accuracy: 74.7%

Conditions: Nadam, Epoch = 7, Medium, Data Aug. = True Accuracy: 73.5% Conditions: Nadam,  $Epoch = 7$ , Medium, Data Aug.  $=$  False Accuracy: 72.4% Conditions: Nadam,  $Epoch = 5$ , Medium, Data Aug.  $=$  False Accuracy: 69% Conditions: Adam,  $Epoch = 5$ , Medium, Data Aug.  $= True$ Accuracy: 76.1%

### **15 Discussion**

We have shown that it is possible to build deep convolutional neural networks with a low number of layers (e.g. 3 convolutional and 3 dense layers) that outperform sophisticated available pretrained networks such as ResNet-50 (which has 50 convolutional layers). It is true that the nets benchmarked in the MedMNIST paper are general-purpose, while the ones we built are highly specific to our application. But these results raise two interesting questions for both medical imaging / diagnostic AI, and more generally for using neural networks in image analysis. The first is whether it is worthwhile to build large, general-purpose neural nets, if a specialized tool might do a better job and may be comparatively easy to build. The second question is to what degree a benchmark such as MedMNIST is useful, given that, from our results, it seems reasonable to propose that the best results, or cap on achievable accuracy in the results given by different architectures, may have less to do with the networks themselves and more to do with the limited information that is implicit in using 28x28 images. That may be the case in particular where the images are grayscale, such as in the OCT dataset. Here, the usefulness of data augmentation techniques is also highlighted. In all, our results display an interesting example of "less is more", where it is possible, with low computing resources, to build a useful deep learning program for medical image analysis.

#### # References

Kermany, D. S., Goldbaum, M., Cai, W., Valentim, C. C., Liang, H., Baxter, S. L., … & Zhang, K. (2018). Identifying medical diagnoses and treatable diseases by image-based deep learning. Cell, 172(5), 1122-1131.

MedMNIST Classification Decathlon: A Lightweight AutoML Benchmark for Medical Image Analysis. MedMNIST. (n.d.). https://medmnist.com/.

Nielsen, M. A. (2019, January 1). Neural networks and deep learning. http://neuralnetworksanddeeplearning.com/.

Ruscica, T. (2020). TensorFlow 2.0 Complete Course - Python Neural Networks for Beginners Tutorial. YouTube. https://www.youtube.com/watch?v=tPYj3fFJGjk&t=16741s.

Tensorflow. TensorFlow. (n.d.). https://www.tensorflow.org/.

Yang, J., Shi, R., & Ni, B. (2021, April). Medmnist classification decathlon: A lightweight automl benchmark for medical image analysis. In 2021 IEEE 18th International Symposium on Biomedical Imaging (ISBI) (pp. 191-195). IEEE.

#### $#$  Annex: Mishaps

Because we initially worked with models that do not contain the input\_shape specifier in the first convolutional layer, counting on tensorflow to sort that out, we discovered we would be unable to load them from .h5 files due to the format that the Keras load function expects. We had to manually reload the models into ones that do have an input\_shape in order to be able to work with them. To do that, we created an empty model with the exact same network topology, but where the first layer has input dimensions (28,28,1) and then loaded the weights of the old model into the newly generated one.

The code below serves to demonstrate how we rectified this issue. We are including it because it was an interesting instance of troubleshooting.

```
[52]: #This model is an exact replicate of a model we have create and is only used to␣
      ,→load the weigths of a pre-trained model into
      Placeholder 1 model = models. Sequential()
      Placeholder 1 model.add(layers.Conv2D(128, (3,3), activation='relu',
       ,→input_shape = ( 28, 28, 1 ) )) #Contains the crucial argument for being able␣
       ,→to load the models
      Placeholder_1_model.add(layers.MaxPooling2D((2,2)))
      Placeholder 1 model.add(layers.Conv2D(512, (3,3), activation='relu'))
      Placeholder_1_model.add(layers.MaxPooling2D((2,2)))
      Placeholder 1 model.add(layers.Conv2D(1024, (3,3), activation='relu'))
      Placeholder_1_model.add(layers.Flatten())
      Placeholder_1_model.add(layers.Dense(256, activation='relu'))
      Placeholder_1_model.add(layers.Dense(128, activation='relu'))
      Placeholder_1_model.add(layers.Dense(4))
      Placeholder_1_model.load_weights("Nadam5.h5") #Loads the pre-trained model
      Placeholder_1_model.compile(optimizer='nadam',
                    loss=tf.keras.losses.
       ,→SparseCategoricalCrossentropy(from_logits=True),
                    metrics=['accuracy'])
```
[53]: *#Tests the accuracy of the model to see if the loading worked properly #Benchmark\_model\_1 = tf.keras.models.load\_model("Mishap\_model.h5")* test\_loss, test\_acc = Placeholder 1\_model.evaluate(test\_images, test\_labels, $\Box$ *,→*verbose=1) print("Test accuracy:") print(test\_acc)

32/32 [==============================] - 1s 34ms/step - loss: 0.5922 - accuracy:

0.7660 Test accuracy: 0.765999972820282

```
[54]: #This model is an exact replicate of a model we have create and is only used to
      ,→load the weigths of a pre-trained model into
      Placeholder 2 model = models. Sequential()
      Placeholder_2_model.add(layers.Conv2D(128, (3,3), activation='relu',
      →input_shape = (28, 28, 1))) #Contains the crucial argument for being able<sub></sub>
      ,→to load the models
      Placeholder 2 model.add(layers.MaxPooling2D((2,2)))
      Placeholder_2_model.add(layers.Conv2D(512, (3,3), activation='relu'))
      Placeholder 2 model.add(layers.MaxPooling2D((2,2)))
      Placeholder_2_model.add(layers.Conv2D(1024, (3,3), activation='relu'))
      Placeholder_2_model.add(layers.Flatten())
      Placeholder_2_model.add(layers.Dense(256, activation='relu'))
      Placeholder_2_model.add(layers.Dense(128, activation='relu'))
      Placeholder_2_model.add(layers.Dense(4))
      Placeholder_2_model.load_weights("2Best_model.h5") #Loads the pre-trained model
      Placeholder_2_model.compile(optimizer='adam',
                    loss=tf.keras.losses.
       ,→SparseCategoricalCrossentropy(from_logits=True),
                    metrics=['accuracy'])
```

```
[55]: test_loss, test_acc = Placeholder_2_model.evaluate(test_images, test_labels,
      ,→verbose=1)
      print("Test accuracy:")
      print(test_acc)
```

```
32/32 [==============================] - 1s 34ms/step - loss: 0.5723 - accuracy:
0.7610
Test accuracy:
0.7609999775886536
```